## **Troubleshooting: Devolução Avulsa de Produto na Arezzo&Co.**

Seja bem-vindo ao guia de Devolução Avulsa no Grupo Arezzo&Co.

Comece Acessando o **Modulo 2-Caixa:**

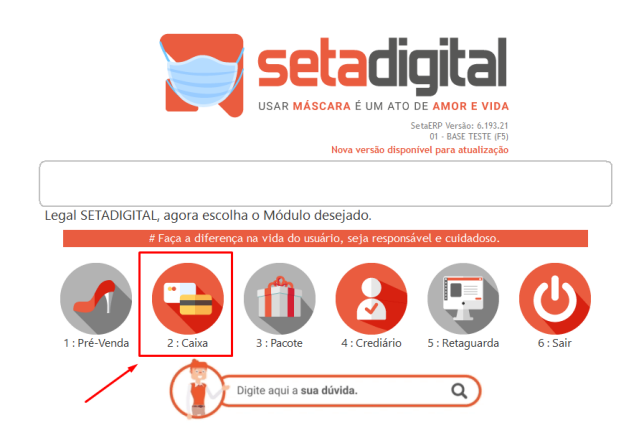

1° Informe o Vendedor:

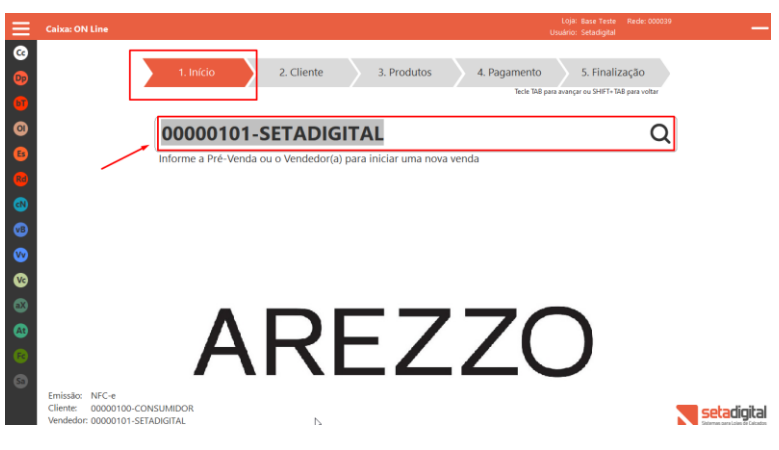

2°Informe o Cliente:

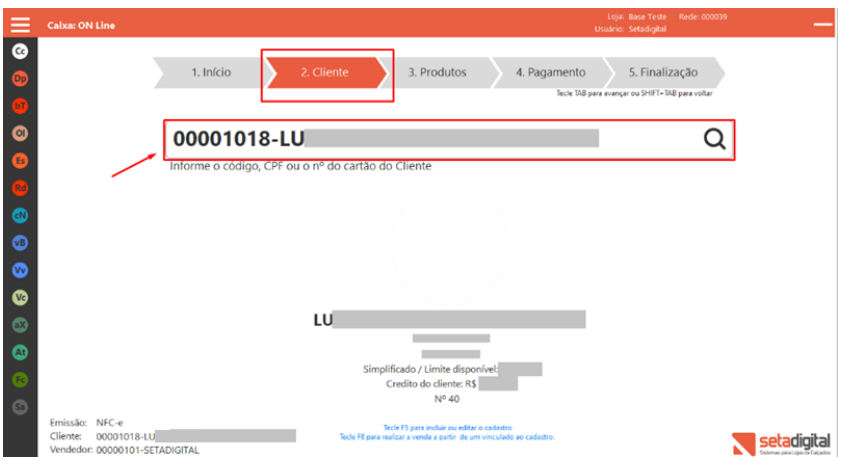

3° Informe o produto que será devolvido clicando em **(-)** no teclado ou clicando em **Troca e bipando o item** vincule o cliente e de **OK**:

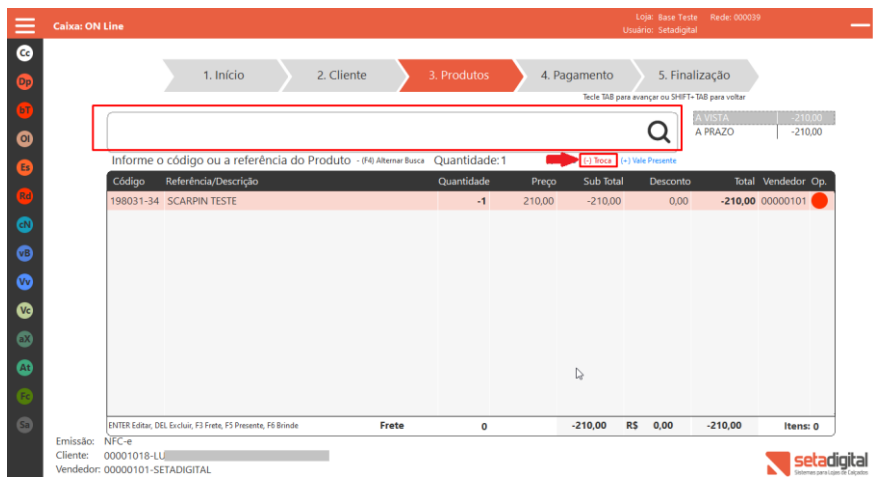

4° Pule para etapa **5-Finalização**:

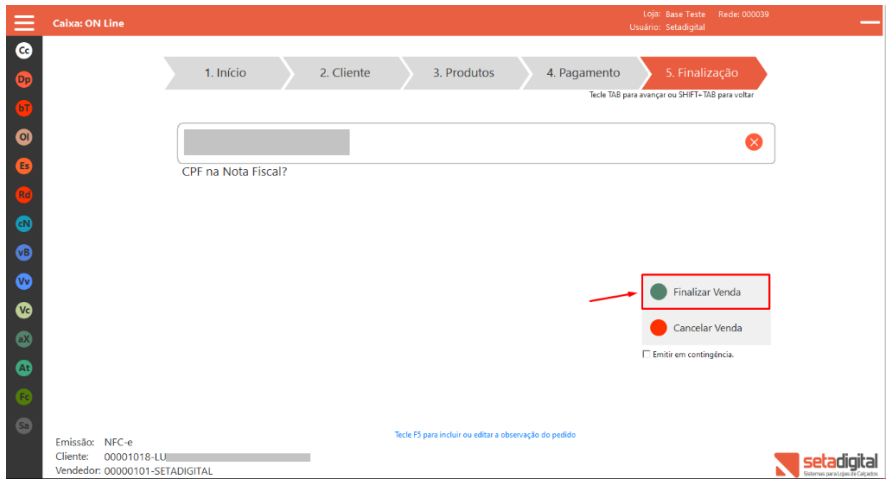

Agora vá ao Modulo **5-Retaguarda**

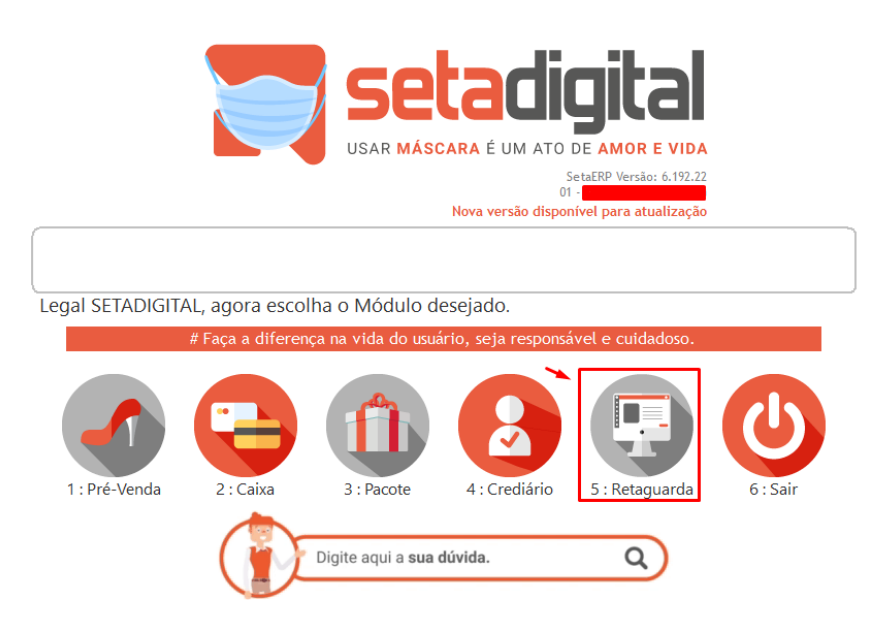

Em seguida **Menu Financeiro >> Títulos a Receber**:

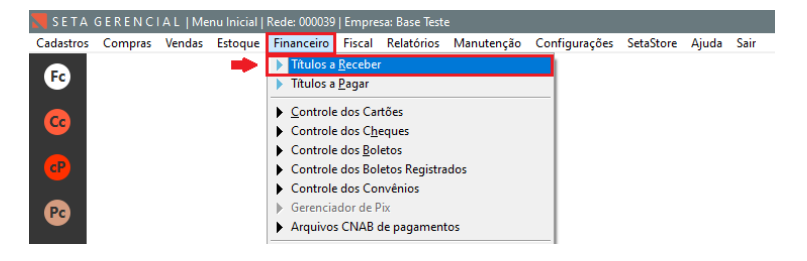

Informe **Situação** com **Aberto, Vencimento, Empresa e Cliente** e em **valores** informe o valor da devolução com **(-)** na frente **Ex '-210,00'** e no debaixo **'0'** e clique **F8-Filtrar.**

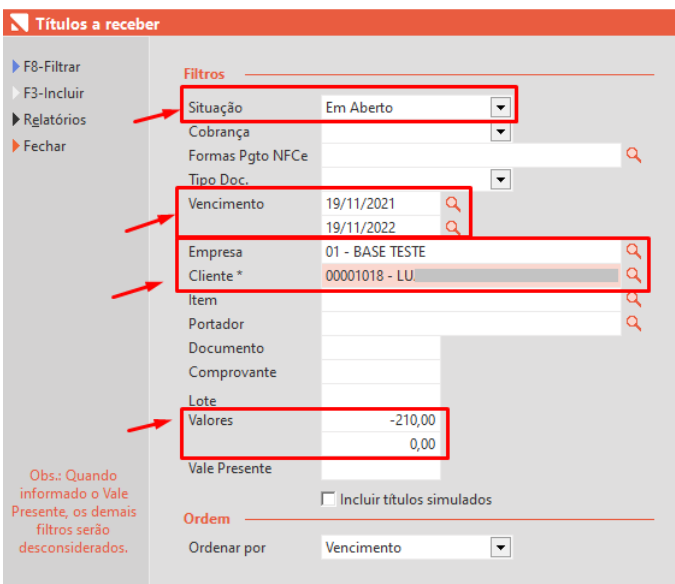

## 1.Marque o **item** no título

- 2.Clique em **Baixar**
- 3. Informe a conta **FINANCEIRO**
- 4.Clique em **F8-Baixar.**

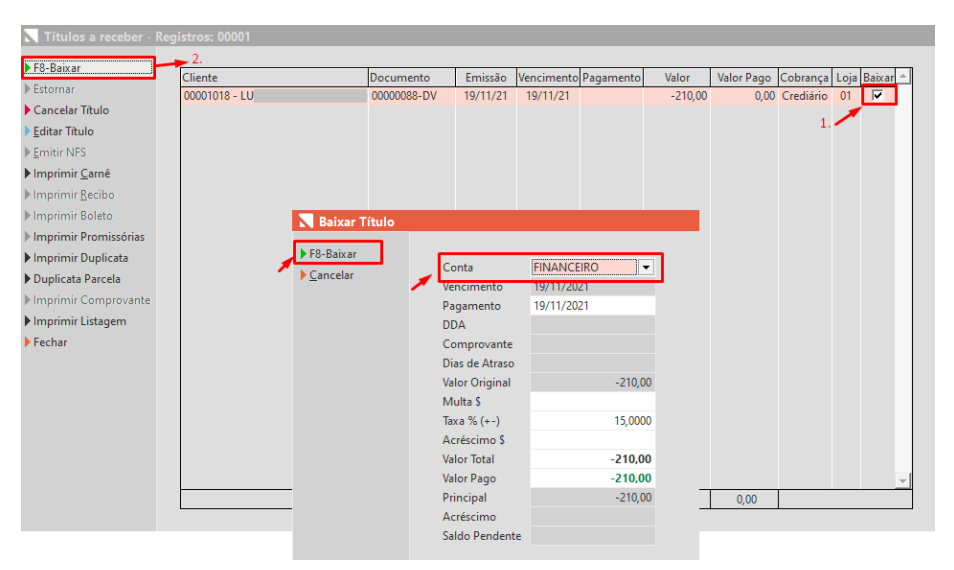

E pronto, **devolução** realizada!